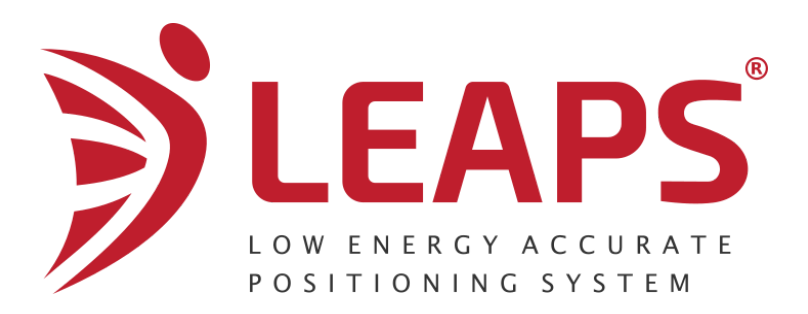

# LEAPS Social Distancing Monitor Quick Start Guide

Version 0.2

**This document is subject to change without notice**

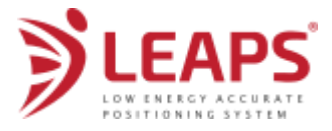

### Table of contents

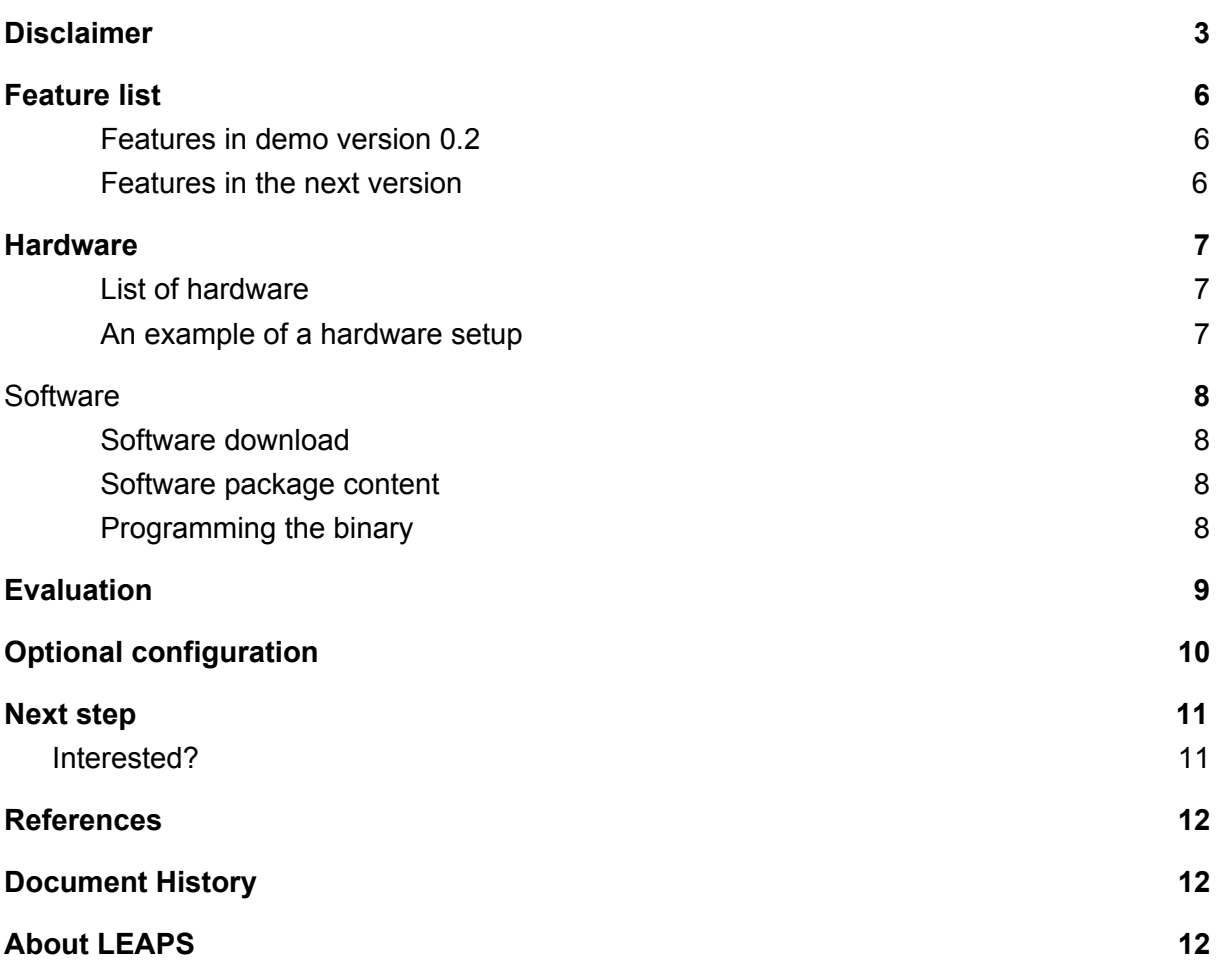

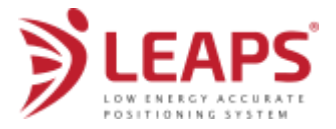

# <span id="page-2-0"></span>Disclaimer

(1) This Disclaimer applies to the software provided by LEAPS s.r.o. ("LEAPS") in support of its products as set out at clause 3 herein ("LEAPS Software").

(2) LEAPS Software is provided as a Software Bundle supplied separately by LEAPS.

(3) LEAPS Software consists of the following components, which includes:

(a) The LEAPS SDM Networking Stack ("LEAPS SDM") available as a binary code. The LEAPS Software runs on the DWM1001C module supplied by Qorvo Inc. UWBU (former Decawave Ltd.). It provides high precision range and indication with other modules using Ultra-wideband.

(4) The following third party components are used by LEAPS Software and are incorporated in the Firmware or included in the Software Bundle as the case may be:

(a) The LEAPS Software incorporates Zephyr RTOS 2.2.0 with Bluetooth Software Stack that is included in the Firmware. The Zephyr RTOS is a community project that is provided under the terms of an open source licence. For more details, kindly visit the link below:

[https://github.com/zephyrproject-rtos/zephyr/blob/master/LICENSE;](https://github.com/zephyrproject-rtos/zephyr/blob/master/LICENSE)

(b) The LEAPS Software uses an open source CRC-32 function from FreeBSD which is included in the Software Bundle. This CRC-32 function is provided under the terms of the BSD licence. For more details, kindly visit the link below:

[https://github.com/freebsd/freebsd/blob/386ddae58459341ec567604707805814a212](https://github.com/freebsd/freebsd/blob/386ddae58459341ec567604707805814a2128a57/COPYRIGHT) [8a57/COPYRIGHT](https://github.com/freebsd/freebsd/blob/386ddae58459341ec567604707805814a2128a57/COPYRIGHT);

Items (a) and (b) in this section 4 are collectively referred to as the "Third Party Software"

(5) LEAPS hereby grants you a free, non-exclusive, non-transferable, worldwide license without the right to sub-license to design, make, have made, market, sell, have sold or otherwise dispose of products incorporating LEAPS Software, to modify LEAPS Software or incorporate LEAPS Software in other software and to design, make, have made, market, sell, have sold or otherwise dispose of products incorporating such modified or incorporated software PROVIDED ALWAYS that the use by you of Third Party Software as supplied by LEAPS is subject to the terms and conditions of the respective license agreements as set out at clause 4 herein AND PROVIDED ALWAYS that LEAPS Software is used only for evaluation of LEAPS products and to be used solely in demo applications. NO OTHER LICENSE, EXPRESS OR IMPLIED, BY ESTOPPEL OR OTHERWISE TO ANY OTHER LEAPS INTELLECTUAL PROPERTY RIGHT, AND NO LICENSE TO ANY THIRD PARTY TECHNOLOGY OR INTELLECTUAL PROPERTY RIGHT, IS GRANTED HEREIN, including

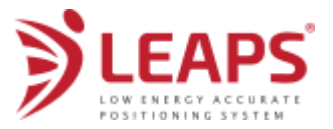

but not limited to any patent right, copyright, mask work right, or other intellectual property right relating to any combination, machine, or process in which LEAPS Software are used.

(6) Downloading, accepting delivery of or using LEAPS Software indicates your agreement to the terms of (i) the license granted at clause 5 herein, (ii) the terms of this Disclaimer and (iii) the terms attached to the Third Party Software. If you do not agree with all of these terms do not download, accept delivery of or use LEAPS Software.

(8) LEAPS Software is solely intended to assist you in the technology evaluation of LEAPS products. It is to be used in demo applications and cannot be used as a commercial product. Understand and agree that you remain responsible for using your independent analysis, evaluation and judgment in designing your systems and products. THE DECISION TO USE LEAPS SOFTWARE IN WHOLE OR IN PARTS IN YOUR SYSTEM AND PRODUCTS IS SOLELY DEPENDENT ON YOU AND LEAPS ACCEPTS NO LIABILITY WHATSOEVER FOR SUCH DECISION.

(9) LEAPS SOFTWARE IS PROVIDED "AS IS". LEAPS MAKES NO WARRANTIES OR REPRESENTATIONS WITH REGARD TO LEAPS SOFTWARE OR USE OF LEAPS SOFTWARE, EXPRESS, IMPLIED OR STATUTORY, INCLUDING ACCURACY OR COMPLETENESS. LEAPS DISCLAIMS ANY WARRANTY OF TITLE AND ANY IMPLIED WARRANTIES OF MERCHANTABILITY, FITNESS FOR A PARTICULAR PURPOSE AND NON-INFRINGEMENT OF ANY THIRD PARTY INTELLECTUAL PROPERTY RIGHTS WITH REGARD TO LEAPS SOFTWARE OR THE USE THEREOF.

(10) LEAPS SHALL NOT BE LIABLE FOR AND SHALL NOT DEFEND OR INDEMNIFY YOU AGAINST ANY THIRD PARTY INFRINGEMENT CLAIM THAT RELATES TO OR IS BASED ON LEAPS SOFTWARE OR THE USE OF LEAPS SOFTWARE. IN NO EVENT SHALL LEAPS BE LIABLE FOR ANY ACTUAL, SPECIAL, INCIDENTAL, CONSEQUENTIAL OR INDIRECT DAMAGES, HOWEVER CAUSED, INCLUDING WITHOUT LIMITATION TO THE GENERALITY OF THE FOREGOING, LOSS OF ANTICIPATED PROFITS, GOODWILL, REPUTATION, BUSINESS RECEIPTS OR CONTRACTS, COSTS OF PROCUREMENT OF SUBSTITUTE GOODS OR SERVICES; LOSS OF USE, DATA, OR PROFITS; OR BUSINESS INTERRUPTION), LOSSES OR EXPENSES RESULTING FROM THIRD PARTY CLAIMS. THESE LIMITATIONS WILL APPLY REGARDLESS OF THE FORM OF ACTION, WHETHER UNDER STATUTE, IN CONTRACT OR TORT INCLUDING NEGLIGENCE OR ANY OTHER FORM OF ACTION AND WHETHER OR NOT LEAPS HAS BEEN ADVISED OF THE POSSIBILITY OF SUCH DAMAGES, ARISING IN ANY WAY OUT OF LEAPS SOFTWARE OR THE USE OF LEAPS SOFTWARE.

(11) You must acknowledge and agree that you are solely responsible for compliance with all legal, regulatory and safety-related requirements concerning your products, and any use of LEAPS Software in your applications, notwithstanding any applications-related information or support that may be provided by LEAPS.

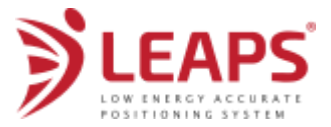

(12) LEAPS reserves the right to make corrections, enhancements, improvements and other changes to its software, including LEAPS Software at any given time.

Mailing address:

LEAPS s.r.o. Na rolich 8/655, 141 00, Prague 4 Czech Republic, EU.

Copyright (c) 1st May 2020 by LEAPS. All rights reserved. All trademarks are the property of their respective owners.

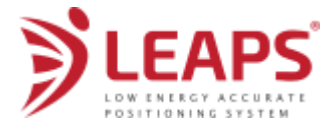

# <span id="page-5-0"></span>Feature list

Limits that apply for the demo binary code

#### **RUNTIME IS LIMITED TO 2 HOURS. RESET MUST BE DONE TO MAKE IT WORK AGAIN.**

<span id="page-5-1"></span>Features in demo version 0.2

- Distance monitor and indication between stand-alone mobile devices. Infrastructure-less system.
- Distance precision 30 cm or better.
- Complete privacy by default.
- Update rate is set to 2 Hz by default.
- Uses Ultra-wideband and Bluetooth wireless technology to balance the best precision and low power consumption (based on DWM1001 module).
- Indication using BLUE LED on DWM1001-DEV board. The maximum distance threshold when the LED starts blinking is set to 2.5 m. The minimum distance threshold is set to 1m when the indication will be constantly ON.
- Battery lifetime which operates for 24 hours uses a 500 mAh LiPo at 2 Hz update rate on a DWM1001C module (depending on device density). Please note the DWM1001-DEV carrier board is not optimized for power consumption, and the battery lifetime might be shorter.
- Configurable parameters include update rate, network ID and accelerometer sensitivity.
- API: on-module UART Shell.
- Multiple networks is possible. This allows the separation of the Tags into different groups. Tags will measure only with other Tags from its network.
- Known issues and limits in this version.
	- Current testing has been done using 30 Tags due to limited amount of hardware and time. More in-depth testing will be done soon in the next version.
	- The same update rates must be applied to all nodes to function properly.

#### <span id="page-5-2"></span>Features in the next version

- Expected in June 2020.
- Bug fixes and testing with a larger deployment.
- Improvements in the networking protocol.
- Accelerometer will be used to reduce the update rate or to disable the measurements when in motion.
- Additional configurable parameters: distance thresholds and accelerometer sensitivity.
- On-module data logger and measurement statistics.
- Bridge and gateway functionality (optional)

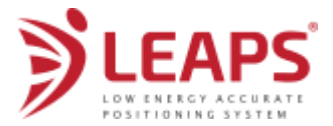

- Statistical data offload to the gateway (automatically offloaded as the node passes by).
- Real-time measurement data offload to the gateway.

### <span id="page-6-0"></span>**Hardware**

The demo is intended to be used on modules of MDEK1001 Development Kit supplied by Qorvo Inc. UWBU (former Decawave).

<span id="page-6-1"></span>List of hardware

- At least 2 DWM1001-DEV modules (or a device with DWM1001C embedded).
- 1 micro-USB B data cable to be used for programming (must be a data cable).
- Battery or other proper power source for the modules can be used.

Please note that there are some limitations when using the MDEK1001 for the demo

- The Red LED on DWM1001-DEV when powered via USB is from the charger. The Red LED of the charger blinks because the power from the DCDC on the carrier board dips on transmission/reception. On a well designed carrier board this problem does not occur. Another option is to power the DWM1001-DEV using a battery. Please see the MDEK1001 manual for more information.
- Due to this reason the Blue LED is used for indication to make it more visible when powered from the USB.
- The DWM1001-DEV is not optimized for power consumption. It will not provide the battery lifetime as it is on a well-designed carrier board and as the LEAPS SDM is capable of achieving.

<span id="page-6-2"></span>An example of a hardware setup

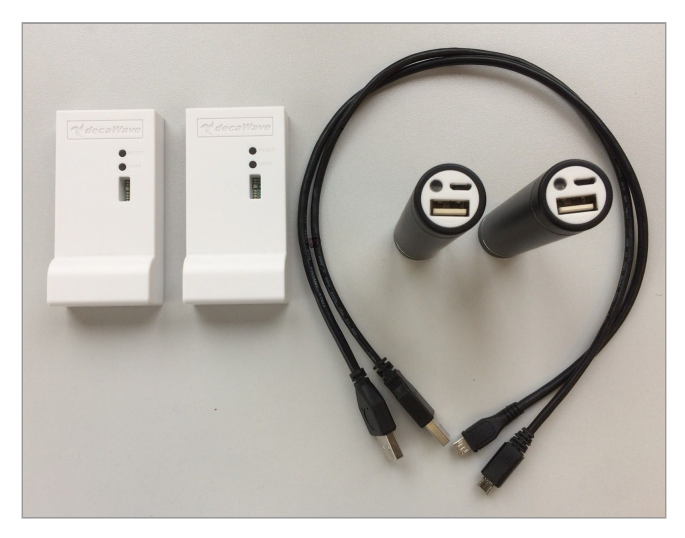

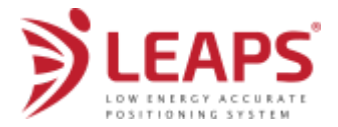

# <span id="page-7-0"></span>**Software**

<span id="page-7-1"></span>Software download

Please download the software package from <https://www.leapslabs.com/download-sdm>.

### <span id="page-7-2"></span>Software package content

#### README leaps-sdm-demo-dwm1001c-v0.2.hex Firmware image with all binaries in .hex formats reflash-leaps-sdm-dwm1001c.bat Script for reflashing all-in-one binary using OpenOCD on Windows reflash-leaps-sdm-dwm1001c.sh Script for reflashing all-in-one binary using OpenOCD on Linux openocd-swd-dwm1001c.cfg OpenOCD configuration script for DWM1001C (tested on OpenOCD version 0.10.0)

### <span id="page-7-3"></span>Programming the binary

The necessary steps to flash the factory image on the DWM1001-DEV board are described below. The DWM1001-DEV contains an on-board J-Link programmer. The J-Flash Light software tool can be used to flash the image. An alternative is to use the open source tool OpenOCD which is available on various platforms.

- Download and install Segger J-Flash Lite (J-Link software suite) <https://www.segger.com/downloads/jlink/#J-LinkSoftwareAndDocumentationPack>
- Connect the module with a micro USB data cable as shown below.

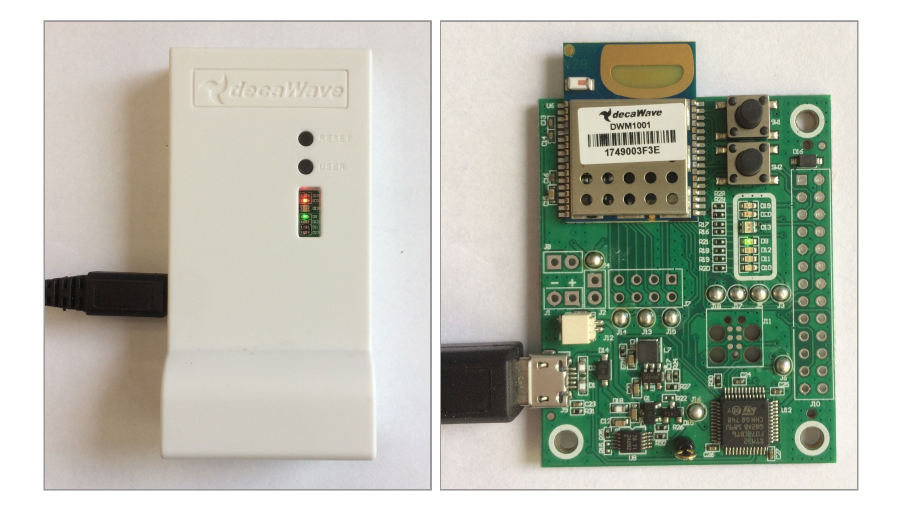

Open J-Flash Lite.

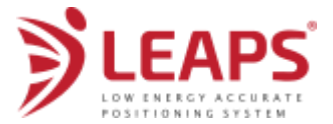

● Choose nrf52832\_XXAA as Device and SWD as interface. Use default speed 1000 and click **"OK"**.

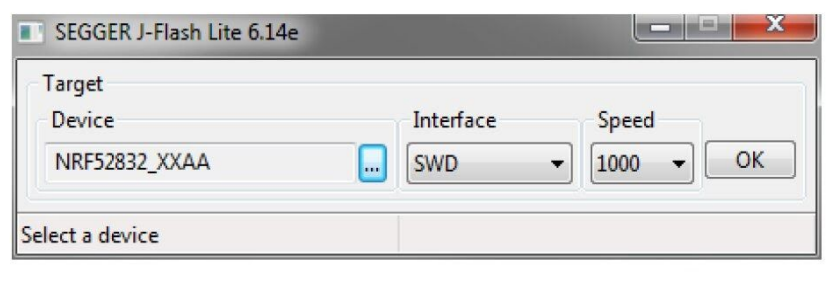

● Click **"Erase Chip"** to do a full chip erase.

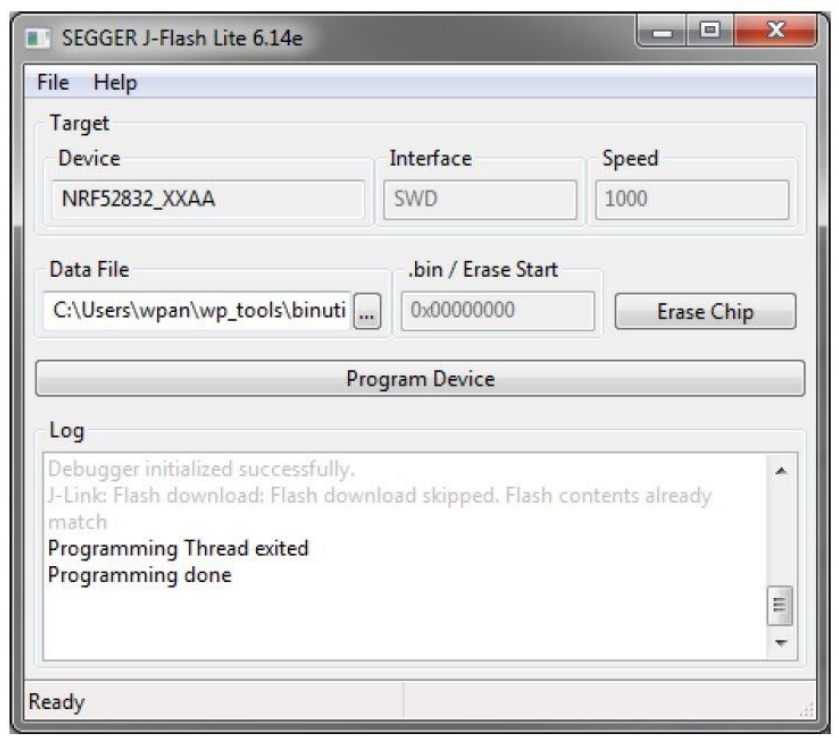

● In Data File, click **"..."** and browse to the hex file provided in the LEAPS SDM Software package

(/leaps-sdm-demo-dwm1001c-v0.2/leaps-sdm-demo-dwm1001c-v0.2.hex) to flash. Then click **"Program Device"**.

• The LEDs on the boards should be active once the flash update completed.

### <span id="page-8-0"></span>Evaluation

Each device will act as a stand-alone Tag. The Tags uses Bluetooth and Ultra-wideband for an effective communication with other devices that can provide high precision distance measurements in a high density network and still provide the best battery lifetime.

In this demo the LEDs are used for evaluating the functionality of the system.

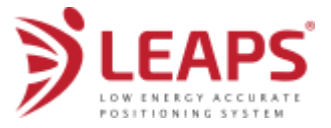

When operating the Green LED will blink shortly. The Green LED can be seen on the following figure.

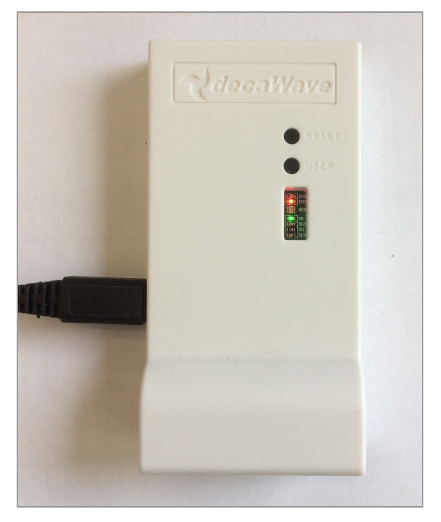

When it is within a defined distance threshold with another Tag the Blue LED will start blinking. When it passes the minimum distance threshold the Blue LED will stay ON until the Tag leaves the threshold.

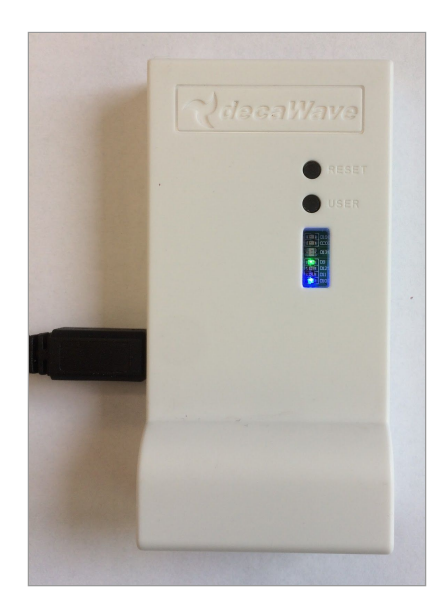

# <span id="page-9-0"></span>Optional configuration

The device can be optionally configured via an on-module Shell. This is unnecessary for most of the evaluation and it is recommended only for advanced users. Please follow the documentation of MDEK1001 to connect to the Shell.

Use '?' or 'help' commands to list the available commands with their usage information.

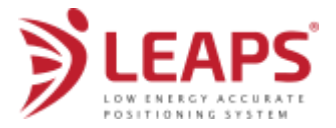

### <span id="page-10-0"></span>Next step

Thank you for testing LEAPS SDM Demo! Please send us your suggestions for further improvement to serve you better. We would really appreciate your feedback!

### <span id="page-10-1"></span>Interested?

LEAPS provides the following products and services

- Solutions
	- IoT modules: PCB Modules with LEAPS firmware
	- OEM end-user hardware
		- Tags a wearable device with Buzzer and a haptic motor integrated.
			- Bridges, Gateways industry ready devices.
- Evaluation kits
- Technology licensing
- Design services, customization services, technical support

Please contact [sales@leapslabs.com](mailto:sales@leapslabs.com) if you are interested in our services.

Please note that LEAPS focuses on providing the technology to be used in product and service integration. It is worthy to note that we do not provide end-products. In a situation where you need an end-product we will be happy to introduce you to our partner companies.

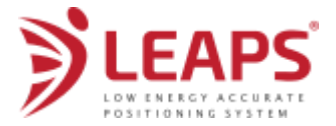

### <span id="page-11-0"></span>**References**

- MDEK1001 [Development](https://www.decawave.com/product/mdek1001-deployment-kit/) Kit
- [DWM1001C](https://www.decawave.com/product/dwm1001-module/) module
- DWM1001 Firmware User Guide v1.3 [DWM1001-Firmware-User-Guide.pdf]
- **[Zephyr](https://www.zephyrproject.org/) Project**

### <span id="page-11-1"></span>Document History

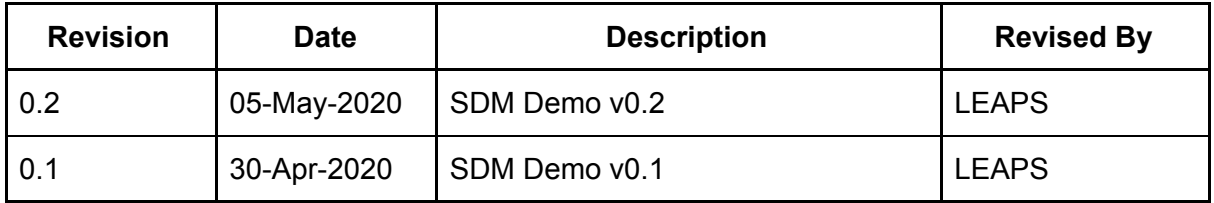

### <span id="page-11-2"></span>About LEAPS

LEAPS is a company based in Prague, the Czech Republic. It focuses on building and marketing Real-Time Location and Real-Time Telemetry systems based on Ultra-wideband. Founded in 2016, the company is known for designing and developing Qorvo's (former Decawave) DWM1001 modules and PANS.

LEAPS is an advanced modular system under development and will be marketed under the LEAPS brand. PANS can be considered the Lite version of LEAPS (Freemium model).